## Re-post a listing from last year

## Important notes before you start

- As we are using a job board technology for the program listing, there are certain instances where your listing will be referred to as a "job," not a residency.
- Although it will ask you to "checkout" and "purchase," the package you are purchasing is free. You will not be charged for anything unless you choose to upgrade your listing to a featured listing.
- After you submit a listing, it must be approved to ensure only Residency Showcase participants are using the portal. Your new listing and changes will take time to appear.

## Instructions

- 1. Sign in to your account on the <u>Programs Listing Home Page</u> with last year's password. If you do not remember your password, please use the "Forgot Your Password" link. If you are a new user, please create a new account and use the Post a New Listing Instructions.
- 2. Click on "Manage Jobs"

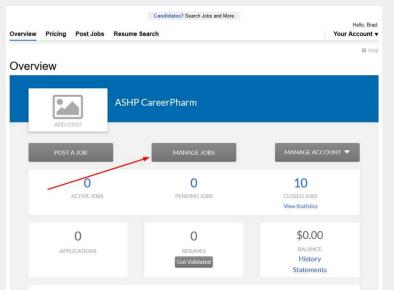

## Residency Showcase Program Listings

3. Use the drop down to select "Closed Jobs" to show the ones you have posted in the past.

| Post Job | is Manage Jobs Ma             | iage Applica | ations Bulk | post Resourc   | es       |          |         |        |
|----------|-------------------------------|--------------|-------------|----------------|----------|----------|---------|--------|
| Mar      | nage Jobs                     |              |             |                |          |          |         |        |
|          |                               |              |             |                |          |          |         |        |
|          |                               |              | ASHP Ca     | reerPhar       | m        |          |         |        |
|          |                               |              |             |                |          |          |         |        |
|          | ADD LOGO                      | _            |             |                |          |          |         |        |
|          | Active Jobs                   | Ν.           |             | All Users      | 1.00     |          |         |        |
|          | Active Jobs                   | <b>₽</b> +   | Posted By   | All Users      | *        |          |         |        |
|          | Closed Jobs                   |              |             |                |          |          |         |        |
|          | Active & Closed Jobs          |              |             |                |          |          |         |        |
|          | Pending Jobs<br>Rejected Jobs |              |             |                |          |          |         |        |
|          | Pending Approval              |              |             |                |          |          |         |        |
|          |                               |              |             |                |          |          | 20      |        |
|          | ACTION TITLE                  |              |             |                | LOCATION | POSTED - | CLOSING | JOB NI |
|          |                               |              |             | No Jobs Availa | ble      |          |         |        |
|          |                               |              |             |                |          |          |         |        |

Residency Showcase Program Listings

4. Click on the carrot (^) to the left of the listing you'd like to re-post and click on "Copy"

|           | v Pricing |                   | Resume Sear       |                |                           |            |            | ur Accoun     |
|-----------|-----------|-------------------|-------------------|----------------|---------------------------|------------|------------|---------------|
| Post Jobs | Manage J  | 2. 10             | plications Bulk   | oost Resources |                           |            |            | © H           |
| Mana      | age Jo    | bs                |                   |                |                           |            |            |               |
|           |           |                   |                   |                |                           |            |            |               |
|           |           |                   | ASHP Ca           | reerPharn      | ı                         |            |            |               |
|           |           |                   |                   |                |                           |            |            |               |
|           | ADI       | DLOGO             |                   |                |                           |            |            |               |
|           | Closed Jo | obs               | ✓ Posted By       | All Users      | -                         |            |            |               |
|           |           |                   |                   |                |                           |            |            |               |
|           | Search    | h.                |                   |                |                           |            |            |               |
|           |           |                   |                   |                |                           |            |            |               |
|           | 10 110    |                   |                   |                |                           |            | × * ·      | >             |
| 1.        | 10 of 10  |                   |                   |                |                           |            |            |               |
|           | ACTION T  | TITLE             |                   |                | LOCATION                  | POSTED 🚽   | CLOSED     | <b>JOB</b> NI |
|           | ^         | PGY2 Cardiology   |                   |                | Minneapolis,<br>Minnesota | 07/17/2018 | 08/07/2018 |               |
|           | COPY      |                   |                   |                |                           |            |            |               |
|           | PREVIEW   | ON WEBSITE        |                   |                |                           |            |            |               |
|           | ~ (       | Community Pharma  | cy PGY1 - Holyoke |                | Holyoke,<br>Massachusetts | 07/17/2018 | 08/07/2018 |               |
|           |           | 2202002 0002      |                   |                | Oklahoma City,            | 07/17/2018 | 08/07/2018 |               |
|           | ~         | PGY 1 Community P | harmacy           |                | Oklahoma                  |            |            | M             |

- 5. Check pre-filled out fields for accuracy. IMPORTANT! You MUST update the booth number and/or session if they have changed. Other fields can be left alone or edited as you choose. All mandatory fields (the ones with a \* next to the field name) must be filled in.
  - a. Title Title of the residency as you'd like it to appear to candidates.
  - b. Description Description of the residency as you'd like it to appear.
  - c. Requirements (optional) Any specific requirements for a candidate to be eligible.
  - d. Education (optional) Is there any previous education required?
  - e. Booth number Your booth number at Residency Showcase.
  - f. Session The day and time your booth will be active.
  - g. PGY1, PGY2, and PGY1/PGY2 Select option(s) from only one of these 3 categories that will describe the type and specialty of your residency program. If you are listing a PGY1 program, only select a specialty from PGY1 and skip PGY2 and PGY1/PGY2, etc.
  - h. Display program as (optional) if you would like the program's name to be displayed differently than the company name shown in your account, you can do so for this individual listing.
  - i. Keywords When a candidate is browsing the portal, they can search by keywords. If a word or phrase is in the description or title of the listing, it will show in these results. If you would like your listing to show up under any keyword searches that are not in the description or title of the listing, please add them here.
  - j. Notes (optional) Will not appear publically, only for your reference.
- 6. Check "I agree" with the government compliance and "Preview Job" at the bottom of the page

| *Send Applicants to<br>(Make sure the Apply instructions are<br>incorporated into the job description field.) | Disabled                                                                                                    |
|----------------------------------------------------------------------------------------------------|----------------------------------------------------------------------------------------------------|
|                                                                                                    | Disallow all electronic applications. Make sure the Apply instructions are incorporated into the job description field.                                                                                                    |
| Keywords<br>(matches the Keyword on the residency seeker<br>career center)                                    |                                                                                                    |
| career center)                                                                                                | Enter a list of keywords that describe this position so residency seekers can search for your posting. Separate each entry with a comma.                                                                                                    |
| 'Government Compliance                                                                                        | I understand that the following types of postings are forbidden by law:<br>Any posting that requires U.S. citizenship or law ful permanent residence in the U.S. as a condition of employment, unless<br>otherwise required in order to comply with law, regulation, executive order, or government contract. |
|                                                                                                    | Any job requirement or criterion in connection with a job posting that discriminates on the basis of citizenship status or national<br>origin.                                                                                                    |
|                                                                                                    | ▶ ☑ I agree                                                                                                    |
| Notes:                                                                                                    |                                                                                                    |
|                                                                                                    | Max Length: 300   300 characters remaining                                                                                                    |
|                                                                                                    | This field is for your reference only. It will not appear on the job.                                                                                                    |
|                                                                                                    | Preview Job >                                                                                                    |
|                                                                                                    |                                                                                                    |

7. Review your listing as it will appear to candidates. If the listing looks good to move forward, click on "Proceed to Checkout." If not, click on "edit job" and repeat steps 3 and 4.

| Your job is not active yet. First, please review your pending job below for typos, formatting issues,     Elt Job     EProceed To Checko                                                                                                    |                                                              |
|----------------------------------------------------------------------------------------------------|--------------------------------------------------------------|
| PGY2 Residency - Ambulatory Care<br>American Society of Health-System Pharmacy<br>☑ f ☑ in + ☑ 录                                                                                                    | SAVE                                                         |
| The purpose of the PGY2 Ambulatory Care Residency Program is to help the resident develop an<br>expert-level evidence-based knowledge base in the area of chronic disease management,<br>implement and manage new areas of pharmacy practice in the outpatient environment, conduct<br>research in practical areas of ambulatory care pharmacy practice, become an expert in the<br>education of various levels of learners in pharmacy and other professions, and to become a<br>consummate personal and professional leader in the field of ambulatory care pharmacy. | Apply Now                                                    |
| Create a Job Aert for Similar Jobs About American Society of Health-System Pharmacy Edit BACK TO TOP                                                                                                    | Details<br>Pested:<br>TBD<br>Decation:<br>Bethesda, Maryland |

8. Click on "Continue" to select the free posting package.

| Residency Sh                                                           | lowcase Program Listings                   |
|------------------------------------------------------------------------|--------------------------------------------|
|                                                                        | Create Job Select Posting Package Checkout |
| ackage Selection                                                       |                                            |
| Residency Showcase Listing<br>Listing on the Residency Showcase Portal | S0.00                                      |
|                                                                        |                                            |
|                                                                        |                                            |
|                                                                        |                                            |

9. New in 2019. If you want to enhance your listing for a fee, you can do so for a \$150 fee. It includes highlights on your listings and placement on candidate's home pages if they choose to register. If you wish to enhance your listing, select the "Featured Residency" box at the top right and click on "continue to payment." If not, simply click on "Continue to payment" with the box unchecked.

|         | Residency Sho                                        | wcase Program Listin                                                                    | ngs              |
|---------|------------------------------------------------------|-----------------------------------------------------------------------------------------|------------------|
|         | Select Posting Enhancement                           | Create Job Select Posting                                                               | Options Checkout |
|         | Options<br>Featured Residency                        |                                                                                         | \$150.00         |
| Optiona |                                                      | Jobs get 4X More Views and 2X More Apply Clicks!<br>Your posting within search results: |                  |
|         | PGY2 Cardiology<br>Abbott Northwestern Hospital      | ♥ Minneapolis, Minnesota                                                                | No Logo          |
|         | Your pos                                             | ting within search results WITH enhancement:                                            |                  |
|         | BOST PGY2 Cardiology<br>Abbott Northwestern Hospital | ♥ Minneapolis, Minnesota                                                                | No Logo          |
|         |                                                      | Continue to Payment >                                                                   |                  |
|         |                                                      |                                                                                         |                  |
|         |                                                      |                                                                                         |                  |

10. If you selected a featured listing, you will submit payment information and click on "Process Order." If not, you can just click on "Process Order" and the transaction will cost \$0.

|                                                                                             | SECURE CHECKOUT                                   |
|---------------------------------------------------------------------------------------------|---------------------------------------------------|
|                                                                                             |                                                   |
| < Edit Job                                                                                  | Payment Method Confirm Purchase Receipt           |
| To comple                                                                                   | ete your order, click the "Process Order" button. |
|                                                                                             |                                                   |
| Order Item Summary                                                                          |                                                   |
| Order Item Summary<br>Residency Showcase Listing<br>Listing on the Readency Snowcase Portal |                                                   |
| Residency Showcase Listing                                                                  |                                                   |
| Residency Showcase Listing                                                                  | \$0.00                                            |

11. Your listing is now submitted for approval. You can select where to navigate at the bottom of the page.

| Please print this continuation page for your records using the print button above.<br>A copy of this receipt/continuation has been sent to careerpharm@ashp.org.<br>Invoice #: 3233116<br>Job Dackage Used: Residency Shoncase Listing<br>Job ID: 11256003<br>Postings Remaining: 0 of 1<br>Thursday.July 12, 1<br>Invoice #: 323<br>AGHC QareerPharm<br>Brad Pierson<br>AGHC QareerPharm<br>Brad Pierson<br>AGHC QAREER<br>AGHC QAREER<br>AG |
|----------------------------------------------------------------------------------------------------|
| Invoice #: 3235116<br>Job Package Used: Residency Showcase Listing<br>Job ID: 11256003<br>Postings Remaining: 0 of 1<br>nvoice Detail (3235116)<br>ASHP CareerPharm<br>Brad Pierson Aged:<br>100648719<br>Bethesda, MD 20814 USA<br>Statemerpharm@ashp.org<br>Careerpharm@ashp.org<br>Type Date Amount Description                                                                                                    |
| ASHP CareerPharm Thursday, July 12,<br>Brad Pierson Invoice #: 323<br>4500 East-West Highway Aged:<br>Bethesda, MD 20814 USA Total: §<br>Balance: §<br>careerpharm@ashp.org PO Number:<br>Type Date Amount Description                                                                                                    |
| Brad Pierson         Invoice #: 323           4500 East-West Highway         Aged:           Bethesda, MD 20814 USA         Total: \$           3016648719         Balance: \$           careerpharm@ashp.org         PO Number:                                                                                                    |
|                                                                                                    |
|                                                                                                    |
| Invoice Jul 12, 2018 \$0.00 Residency Showcase Listing                                                                                                    |
| Any credit card charges appear on your statement as "Boxwood Technology, Inc."                                                                                                    |